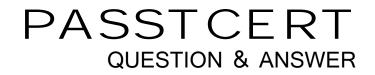

# Higher Quality Better Service!

We offer free update service for one year HTTP://WWW.PASSTCERT.COM

## Exam : APD01

# Title : Blue Prism Professional Developer

## Version : DEMO

1. The following screen displays order details in a client's order system application. An order is entered into the Order number field and the details for that order are displayed. There is a requirement to read the Product code value from the resulting display. The Product code will vary between orders.

| View order    |                |  |  |  |  |
|---------------|----------------|--|--|--|--|
| Order number  | 222            |  |  |  |  |
| Re            | Retrieve Order |  |  |  |  |
| Product code  | BQT-38         |  |  |  |  |
| Units ordered | 975            |  |  |  |  |
| Unit price    | 2.55           |  |  |  |  |
| Total price   | 2486.25        |  |  |  |  |
| Cost centre   | S058           |  |  |  |  |
| Date ordered  | 04/06/2016     |  |  |  |  |
| Orderer       | BP             |  |  |  |  |

The Product Code label has been successfully spied and the following attributes have been returned:

| ement Type Label   |       | Data Type  | Text               |  |
|--------------------|-------|------------|--------------------|--|
| Attributes Notes   |       |            |                    |  |
| Name               | ₹ Mat | Match Type | Value              |  |
| Window Text        | 1     | = (Equal)  | Product code       |  |
| Visible            | V     | = (Equal)  | True               |  |
| Screen Visible     |       | = (Equal)  | True               |  |
| Enabled            |       | = (Equal)  | True               |  |
| Class Name         | 1     | = (Equal)  | WindowsForms10     |  |
| Y                  | 10    | = (Equal)  | 89                 |  |
| x                  | 023   | = (Equal)  | 12                 |  |
| Width              |       | = (Equal)  | 72                 |  |
| Type Name          |       | = (Equal)  |                    |  |
| Screen Bounds      |       | = (Equal)  | RECT:215,314,327,2 |  |
| Parent Y           |       | = (Equal)  | 200                |  |
| Parent X           |       | = (Equal)  | 200                |  |
| Parent Window Text | 10    | = (Equal)  | View order         |  |
| Parent Width       | 123   | = (Equal)  | 222                |  |

The Product Code value field has been spied and the following attribute set has been selected:

| lame                      | Screen Tex | t - Product Co | de          | ĥ                   |
|---------------------------|------------|----------------|-------------|---------------------|
| escription<br>lement Type | Label      |                | ▼ Data Type | Text                |
| Attributes N              | lotes      |                |             |                     |
| Name                      |            | ▼ Mat          | Match Type  | Value               |
| Y                         |            | V              | Dynamic     | 89                  |
| Window Tex                | t.         | V              | = (Equal)   | BQT-38              |
| Visible                   |            | V              | = (Equal)   | True                |
| Screen Visib              | le         | V              | = (Equal)   | True                |
| Enabled                   |            | V              | = (Equal)   | True                |
| Class Name                |            | V              | = (Equal)   | WindowsForms10      |
| х                         |            |                | Dynamic     | 89                  |
| Width                     |            |                | = (Equal)   | 45                  |
| Type Name                 |            |                | = (Equal)   |                     |
| Screen Boun               | ds         |                | = (Equal)   | RECT:292,314,327,3. |
| Parent Y                  |            |                | = (Equal)   | 200                 |
| Parent X                  |            |                | = (Equal)   | 200                 |
| Parent Window Text        |            | 1              | = (Equal)   | View order          |

In order to ensure a consistent match for the Screen Text – Product Code element, which of the following statements must be considered:

1. The Dynamic value of the Y attribute for the Screen Text – Product Code element must be derived from the Y attribute of the Label –Product Code element

2. The Y attribute of the Label –Product Code element cannot be derived as it is not checked

3. The Y attribute for the Screen Text - Product Code element must be set to a Match Type of 'Equal'

4. The Window Text attribute for the Screen Text – Product Code element must be set to a Match Type of 'Wildcard'

5. The Window Text attribute for the Screen Text – Product Code element must be un-checked

- A. 1 and 4
- B. 1, 2 and 5
- C. 3 and 4
- D. 1 and 5

#### Answer: D

2. Which of the following Application Models follow Blue Prism Best Practice:

A)

#### Order System

- Button Continue
- Log in Window
- Input Staff Number
- Input Password
- Button Sign in
- Options Window
- Input Option Number
- Button Go
- New Order
- -Input Product Code
- -Input Number Required
- -Input Cost Centre
- -Input Unit Price
- Screen Text Total Price
- Button Submit Order
- Order Confirmation
- Screen Text Order Reference

#### B)

| - Order System                  |
|---------------------------------|
| E Log in Window                 |
| - Input - Staff Number          |
| - Input - Password              |
| Button - Sign in                |
| Options Window                  |
| - Input - Option Number         |
| - Button - Go                   |
| New Order                       |
| - Input - Product Code          |
| - Input - Number Required       |
| - Input - Unit Price            |
| - Input - Cost Centre           |
| - Screen Text - Total Price     |
| Button - Submit Order           |
| Order Confirmation              |
| - Screen Text - Order Reference |
| Button - Continue               |
| C)                              |

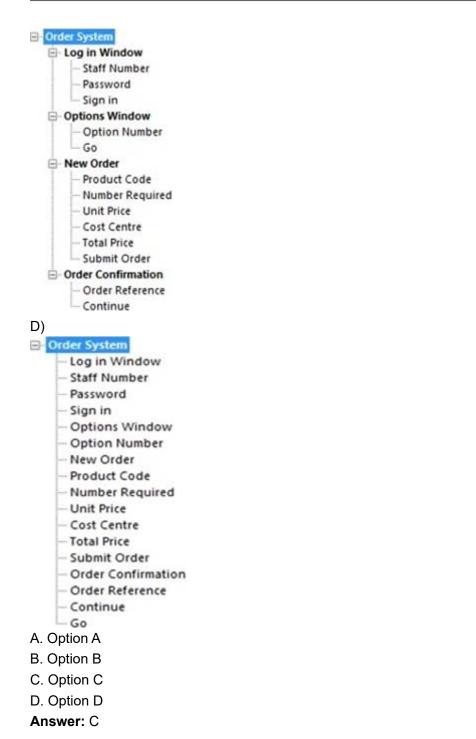

3. Which of the following four configurations depicts the best approach for an Action that has been built to select a button to navigate to an Input Order screen?

A)

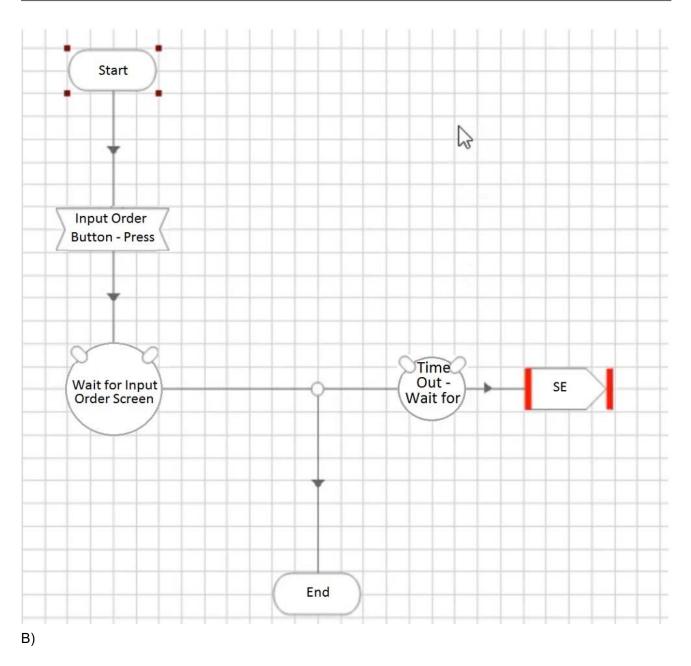

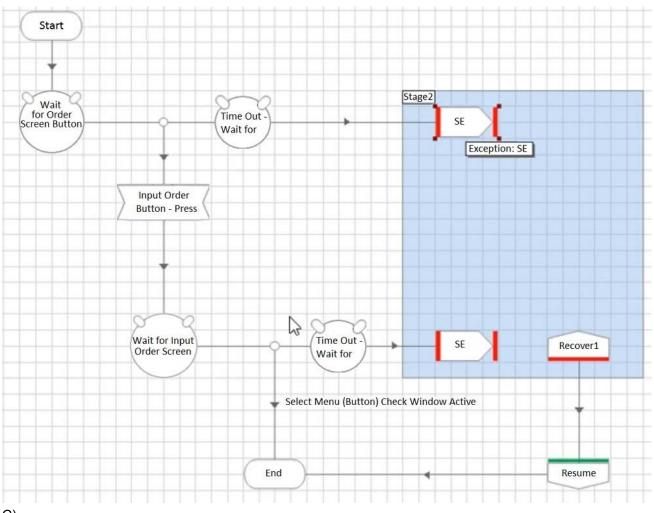

C)

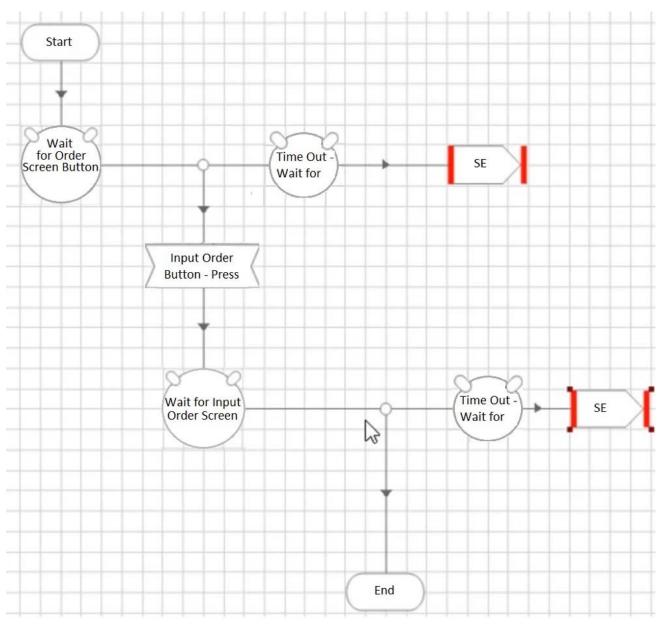

D)

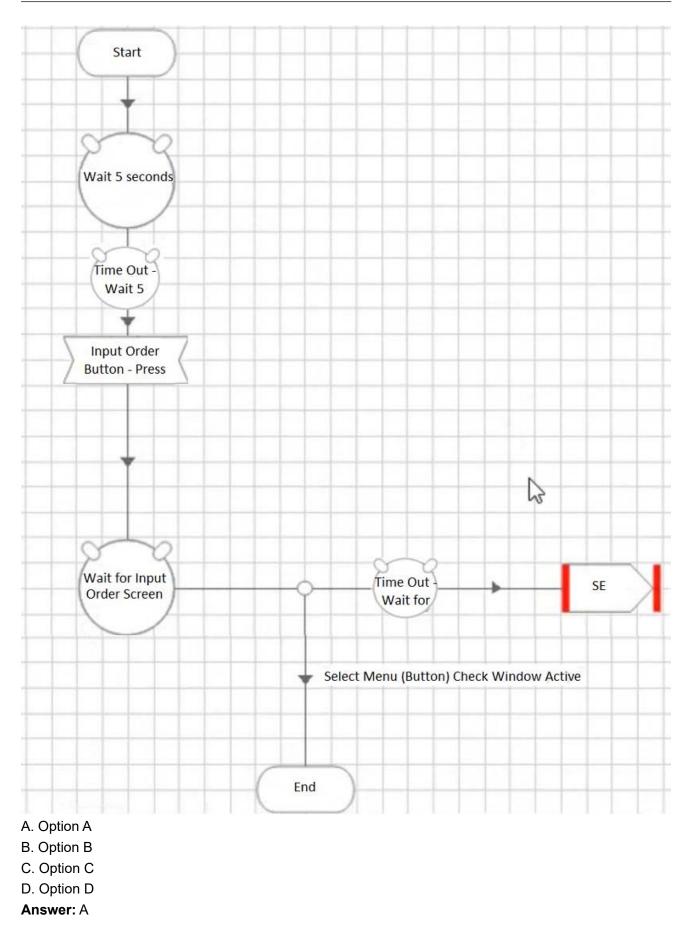

4.A Process Definition Document, for a new process to open ISA accounts, specifies that the value "2008 Cash ISA" is to be entered into the Product Selection field of the following screen:

| NATIONAL BANK PLC   | HOME RESUME LINKS ALBUMS REGISTER |
|---------------------|-----------------------------------|
| Branch Platform     | HOME   LOGOUT                     |
|                     | ISA Proposal Suite - Entry Form   |
|                     | Customer Number                   |
|                     | Customer Name                     |
|                     | Product Selection                 |
|                     | Initial Deposit Required 🗌        |
| Proposal Entry Form | Submit Proposal                   |

The Product Selection field is a drop down menu with the following options available:

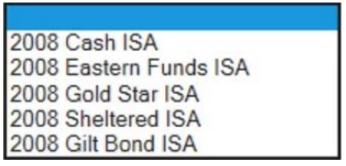

According to Best Practice, which of the following design options are correct for populating the Product Selection field with the value 2008 Cash ISA:

A. The Product Selection value should be hard coded as 2008 Cash ISA in the stage that will populate the field.

B. A text data item, with an initial value of 2008 Cash ISA should be configured. This data item should be used as the input value to the stage that will populate the Product Selection field.

C. An input parameter should be configured in the start stage allowing the calling process to determine what value to be populated into the Product Selection number field

D. All of the above

#### Answer: C

5.A Process is fed cases to work from a spreadsheet held in a shared drive. The location of the shared drive is different between Development and Production environments.

How should this be managed?

A. During the build and test phase, hold the 'Development' path to the spreadsheet in a data item within a Process. When the Process is imported into Production it will be opened and the data item will be amended to hold the 'Production' path.

B. During the build and test phase, hold the 'Development' path to the spreadsheet in a data item within a Process. Expose this data item as a Session Variable. When the Process is run in Production, this Session Variable value can be set in Control Room

C. Hold the Path to the spreadsheet as an Environment Variable

D. Pass the Path as a Startup Parameter when the process starts **Answer:** B